## **KAMELEON.SQL ver. 7.50.6**

**Funkcjonalność prezentowania sum ilości w kontekście statusów zamówień w przeglądarce kartotek magazynowych**

Funkcjonalność pozwala na prezentację sumarycznych ilość zamówień od Klientów i zamówień do Dostawców bezpośrednio w przeglądarce kartotek usługowych. Nowe kolumny prezentujące poszczególne dane można "wyciągnąć" do przeglądarki poprzez konfigurator przeglądarki. Mamy do dyspozycji następujące kolumny :

**STAN\_KZ\_WPROWADZONE** – odpowiada sumie ilości danej kartoteki występującej na zamówieniach o statusie nowe zamówienie

**STAN\_KZ\_REALIZOWANE** – odpowiada sumie ilości danej kartoteki występującej na zamówieniach o statusie zamówienie w realizacji

**STAN\_KZ\_OCZEKUJĄCE** – odpowiada sumie ilości danej kartoteki występującej na zamówieniach o statusie zamówienie na realizację

**STAN\_KZ\_ZAKONCZONE** – odpowiada sumie ilości danej kartoteki występującej na zamówieniach o statusie e zamówienie zamknięte

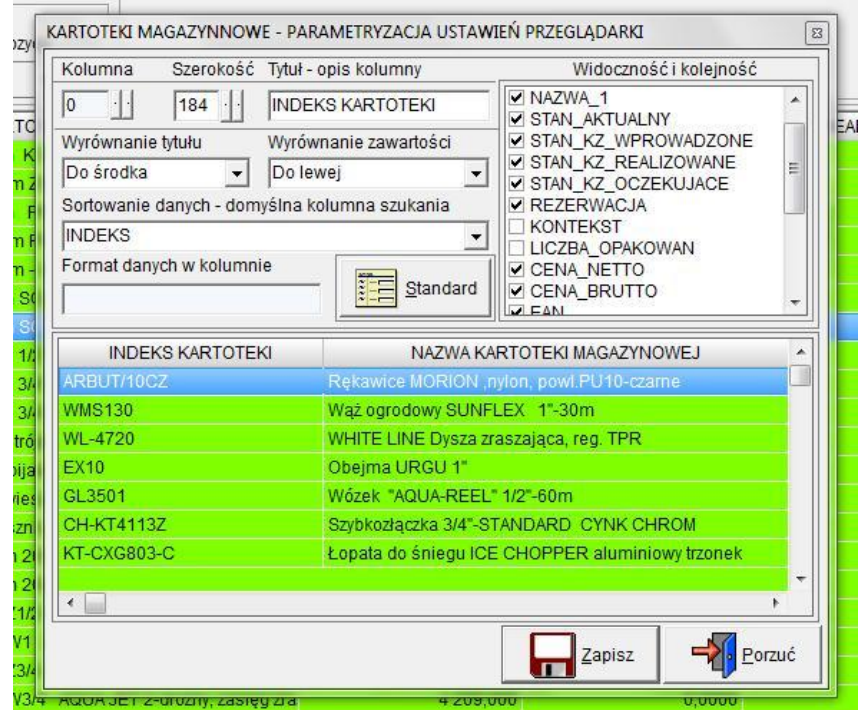

Analogicznie dla zamówień do Dostawców mamy :

**STAN\_DZ\_WPROWADZONE** – odpowiada sumie ilości danej kartoteki występującej na zamówieniach o statusie nowe zamówienie

**STAN\_DZ\_REALIZOWANE** – odpowiada sumie ilości danej kartoteki występującej na zamówieniach o statusie zamówienie w realizacji

**STAN\_DZ\_OCZEKUJĄCE** – odpowiada sumie ilości danej kartoteki występującej na zamówieniach o statusie zamówienie na realizację

**STAN\_DZ\_ZAKONCZONE** – odpowiada sumie ilości danej kartoteki występującej na zamówieniach o statusie e zamówienie zamknięte

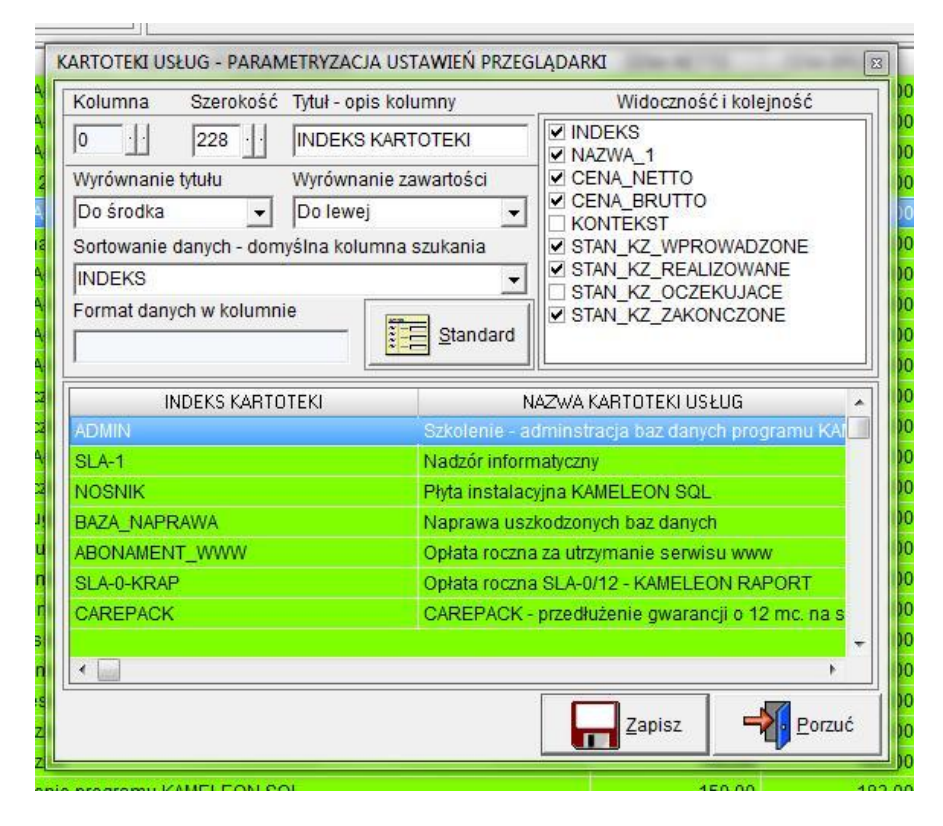

Uzupełnienie danych związanych ze statusami zamówień uzyskujemy uruchamiając procedurę kontroli danych w przeglądarce jak na poniższym zrzucie ekranu.

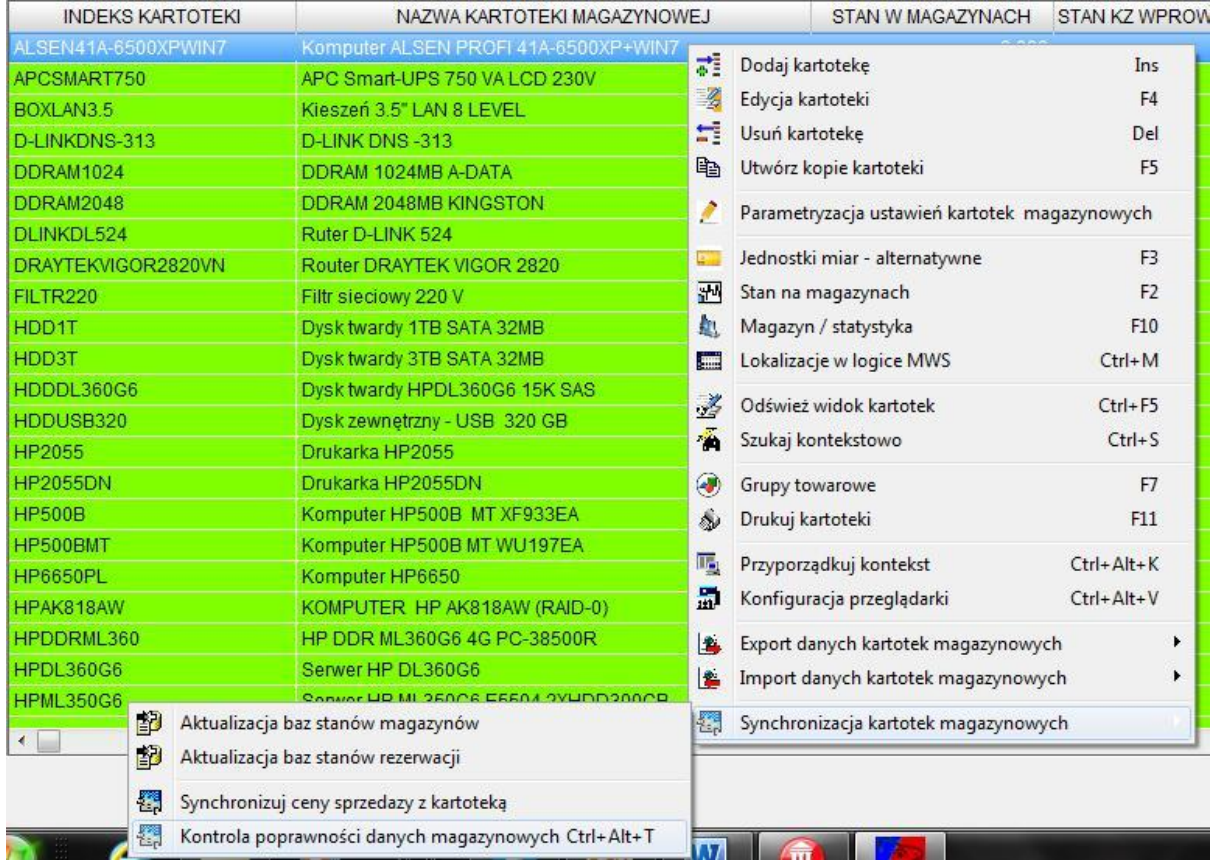